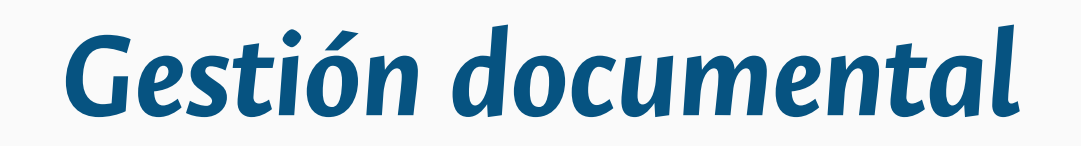

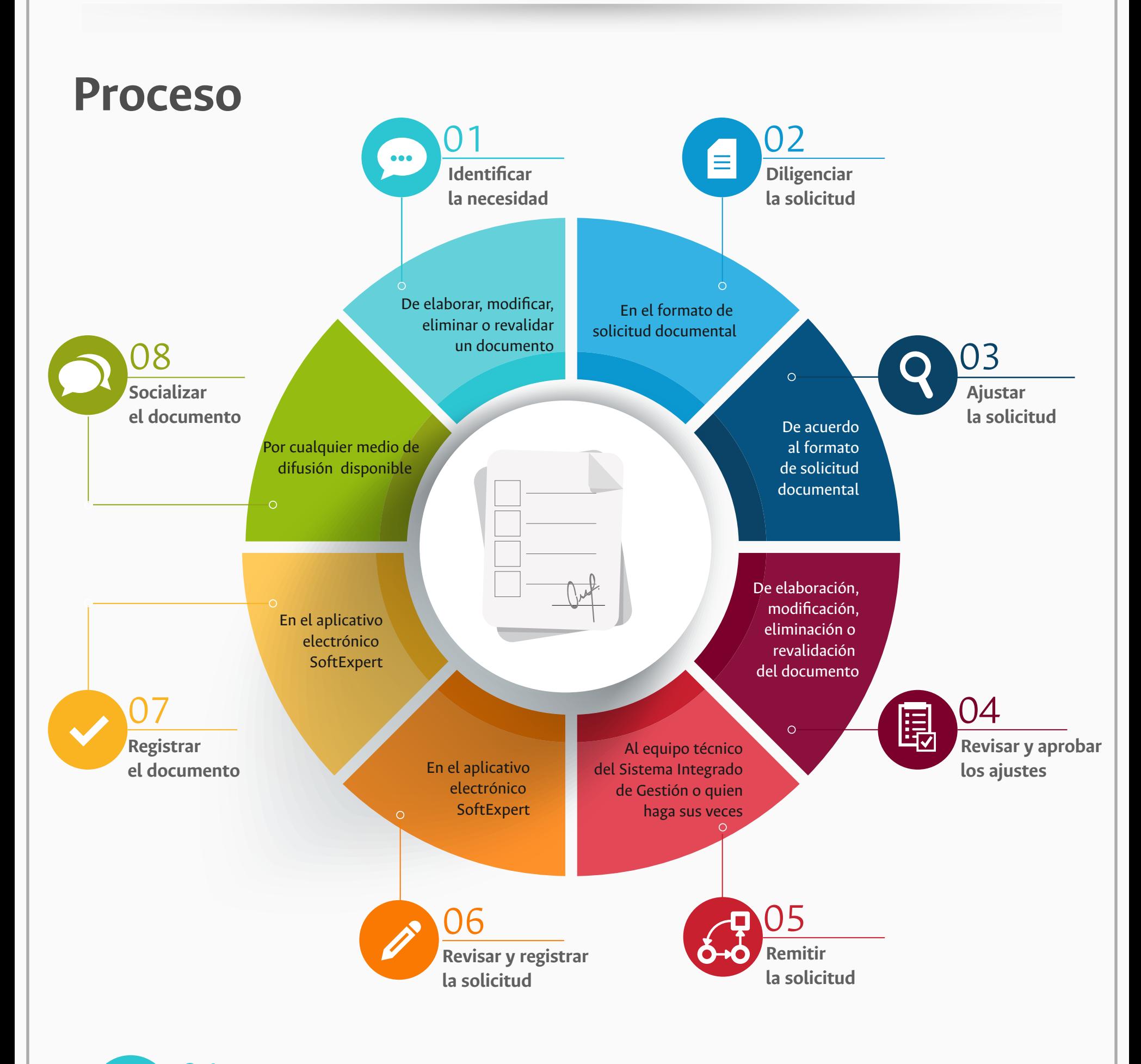

Revisar la documentación remitida por los solicitantes a fin de asegurar el cumplimiento de lo establecido en el presente procedimiento.

### **Revisar y registrar la solicitud documental en el Aplicativo Electrónico SoftExpert**

06

Se envía el documento al responsable de revisión y aprobación quien validará si el documento cumple con los requerimientos definidos en la solicitud documental y si este es adecuado a su proceso.

### **Revisar y Aprobar los ajustes de elaboración, modificación, eliminación o revalidación del documento**

04

瞑

 $\left( \ \right)$ 

Se envía el documento digital aprobado junto con el formato de solicitud, al equipo técnico del Sistema Integrado de Gestión o quien haga sus veces para registrar los cambios en el sistema SoftExpert.

# 05 **Remitir solicitud documental**

Se registra la solicitud documental y el (los) documento(s) en el módulo Documento de SoftExpert e informa al Líder o al responsable asignado del proceso acerca de la gestión realizada.

#### 07 **Registrar el documento en el Aplicativo Electrónico SoftExpert**

Comunicar por cualquier medio de difusión disponible en la Universidad los cambios que se han realizado en el documento, a las partes interesadas

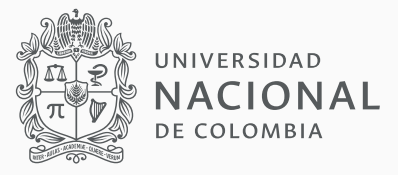

08 **Socializar el documento**

*Sistema Integrado de Gestión Académica, Administrativa y Ambiental* 

#### 03 **Elaborar o realizar ajustes y revisar el documento**

Los responsables de acuerdo al formato de solicitud documental, elaborarán o realizarán los ajustes del documento.

Poner en consideración del equipo de trabajo y/o responsable del proceso el documento a elaborar, modificar, eliminar o revalidar, se debe revisar su conveniencia.

#### **Identificar la necesidad de elaborar, modificar, eliminar o revalidar un documento**

Diligenciar el formato Solicitud Documental U.FT.SIGA.014 (Indicando el objetivo o justificación de la necesidad documental) para firma de aprobación por el líder o jefe del proceso responsable.

## 02 **Diligenciar el formato de solicitud documental**

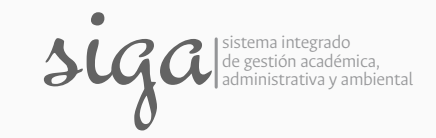